# <span id="page-0-0"></span>**Мониторы руководителя и работа с потенциальными клиентами**

# **ОБНОВЛЕНИЕ ВЫПУЩЕНО 26.08.2013**

# <span id="page-0-1"></span>**Новые функции в программе для турагентства ERP.travel**

# <span id="page-0-2"></span>**Монитор руководителя – Общие показатели**

В меню программы «Отчеты» – «Финансы» – «Общие показатели» добавлен отчет (Монитор руководителя) «Общие показатели». Отчет показывает основные ключевые показатели (KPI) деятельности туристической фирмы:

- Продажи туров, измеряемые в выручке
- График соотношения денежной массы, Задолженности покупателей и Задолженности поставщикам. Задолженность поставщикам показывается с отрицательным значением.
- Таблица, показывающая состояние на начало и на конец периода по показателям денежной массы, Задолженности покупателей и Задолженности поставщикам. В итоговой части таблицы показывается абсолютный результат деятельности компании на начало периода и на конец периода.

При запуске отчета можно выбрать период и шаг детализации графиков продаж и денежной массы. Например, на картинке показан период с начала года с шагом месяц. Вы можете выбрать период квартал с шагом неделя, или период месяц с шагом день и так далее. Если в Вашей сети турагентств несколько юридических лиц, то Вы можете установить отбор по компании в данном отчете.

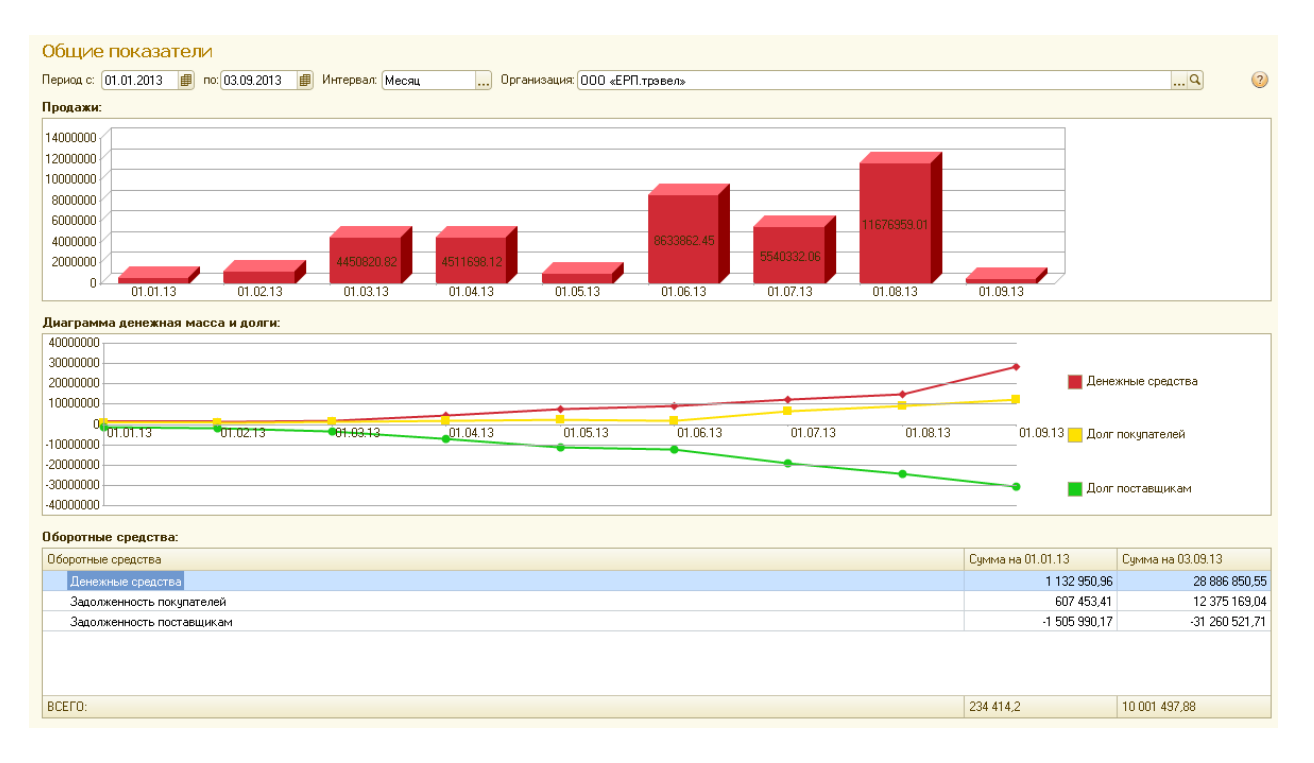

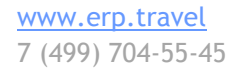

# Facebook.com/erptravel

Жми нравится, чтобы следить за обновлениями и новостями

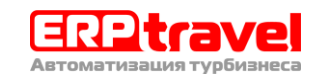

#### <span id="page-1-0"></span>**Монитор руководителя – денежные средства**

В меню программы «Отчеты» – «Финансы» – «Общие показатели» добавлен новый отчет (Монитор руководителя) «Денежные средства». Отчет показывает следующие характеристики денежных средств:

- Остатки на расчетных сетах и в кассе
- Детализация остатков на начало периода и на конец периода по названиям касс и расчетных счетов
- График поступления денежных средств
- График расхода денежных средств

При запуске отчета можно выбрать период и шаг детализации графиков продаж и денежной массы. Например, на картинке показан период с начала года с шагом месяц. Вы можете выбрать период квартал с шагом неделя, или период месяц с шагом день и так далее. Если в Вашей сети турагентств несколько юридических лиц, то Вы можете установить отбор по компании в данном отчете.

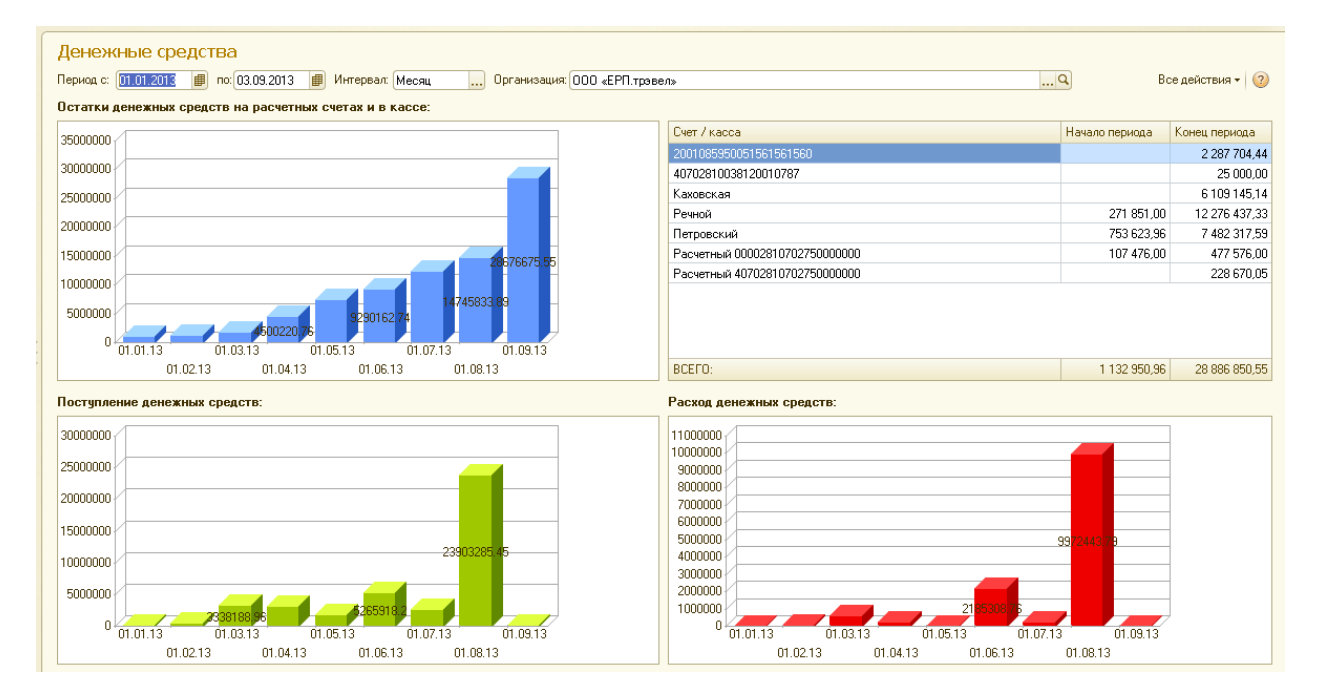

#### <span id="page-1-1"></span>**Новые фильтры и отборы списка потенциальных клиентов**

Форма списка потенциальных клиентов (запросов на тур) оптимизирована и расширена функциональными отборами. При открытии списка показываются только активные (новые, приостановленные и в работе) потенциальные клиенты. Можно отобрать запросы на тур по дате вылета, по своему подразделению или только свои, а также по телефону или email клиента.

Потенциальные клиенты в списке отображаются с соответствующей иконкой статуса, которая позволяет визуально определить наиболее важные контакты.

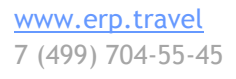

Facebook.com/erptravel Жми нравится, чтобы следить за обновлениями и новостями

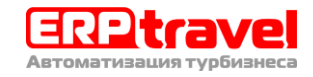

#### Описание изменений системы автоматизации турагентств ERP.travel версии 4.10.1

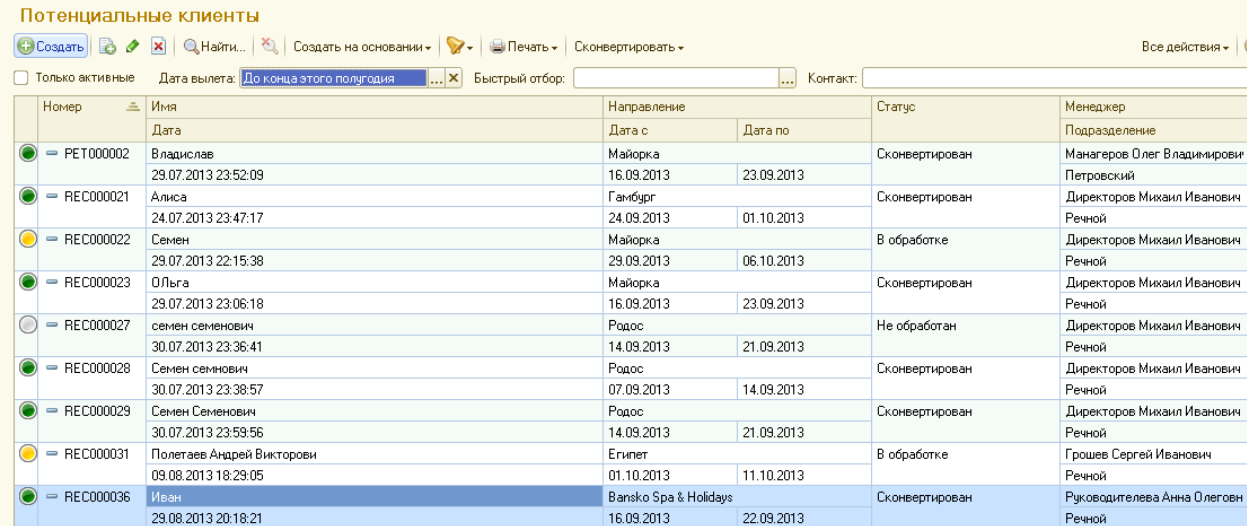

#### <span id="page-2-0"></span>**Переход к списку потенциальных клиентов с рабочего стола**

На рабочий стол добавлены кнопки для быстрой работы с потенциальными клиентами. Прямо с рабочего стола можно быстро зарегистрировать запрос на тур клиента (потенциального клиента). Также на рабочем столе показывается количество активных потенциальных клиентов текущего сотрудника и по кнопке к ним можно быстро перейти.

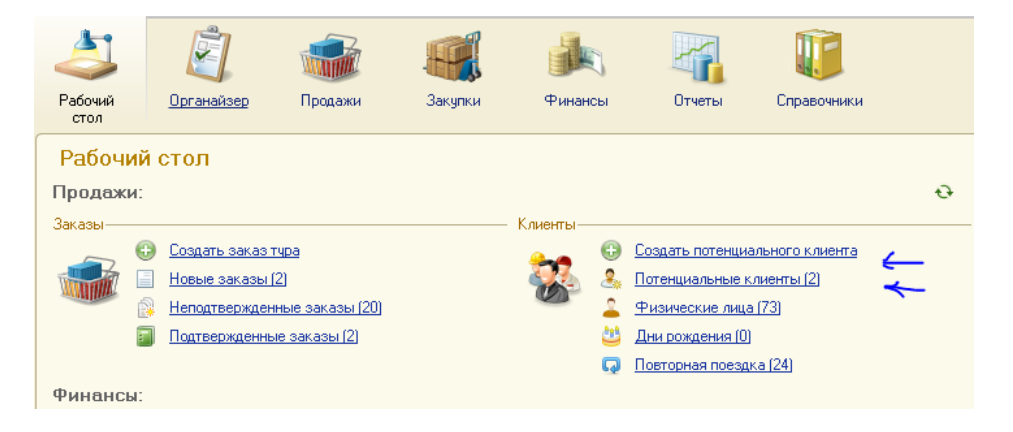

# **Импорт из Само-Агент**

Для клиентов переходящих на систему ERP.travel с программы Само Агент есть возможность перенести исторические данные о клиентах. В рамках импорта выполняется загрузка справочника физических лиц с выправкой шаблонов ввода телефона, автоматическим определением мобильных и домашних номеров, транслитерацией ФИО туриста в случае наличия ФИО только порусски или только по-английски. Вместе с туристами загружаются их паспортные данные.

# <span id="page-2-1"></span>**Улучшения функционала в системе автоматизации турагентства ERP.travel**

## <span id="page-2-2"></span>**Оптимизированные формы финансовых документов**

Формы следующих документов были оптимизированы для более компактного и понятного представления: Приход по кассе, Расход по кассе, Приход по банку, расход по банку, Перемещение денежных средств, Закрытие кассы.

Facebook.com/erptravel Жми нравится, чтобы следить за обновлениями и новостями

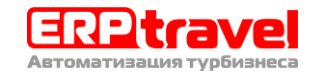

# Описание изменений системы автоматизации турагентств ERP.travel версии 4.10.1

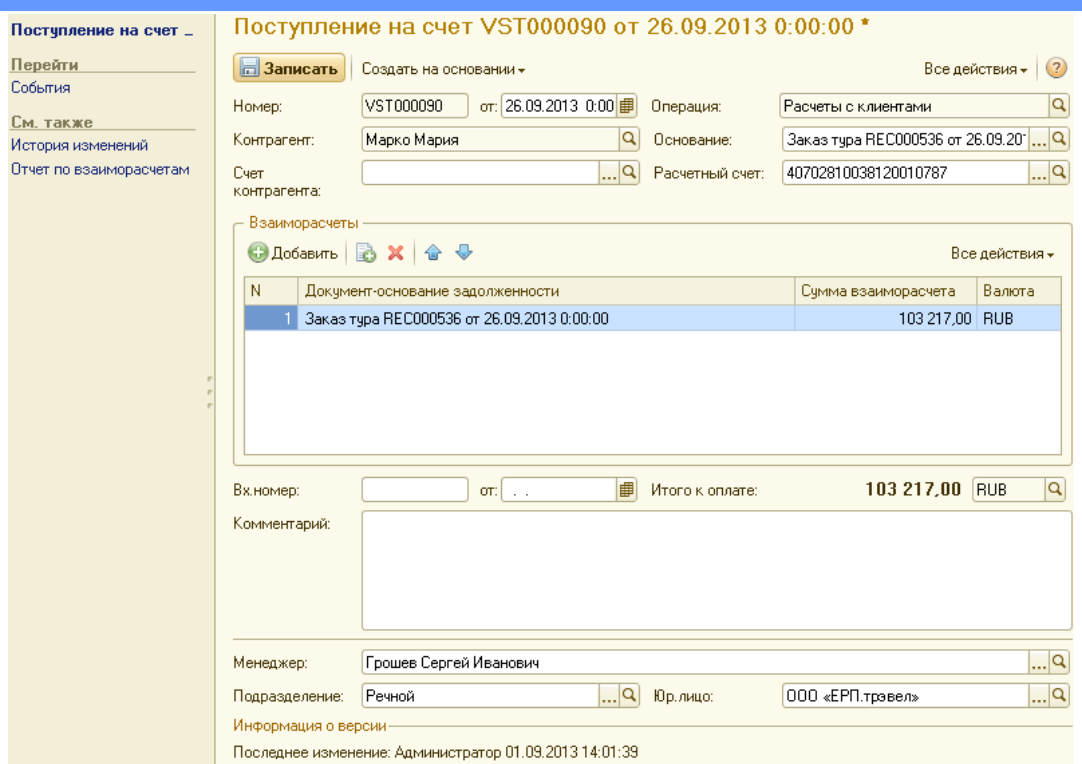

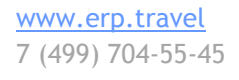

# Facebook.com/erptravel

Жми нравится, чтобы следить за обновлениями и новостями

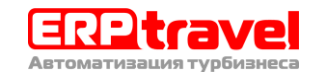

# **Оглавление**

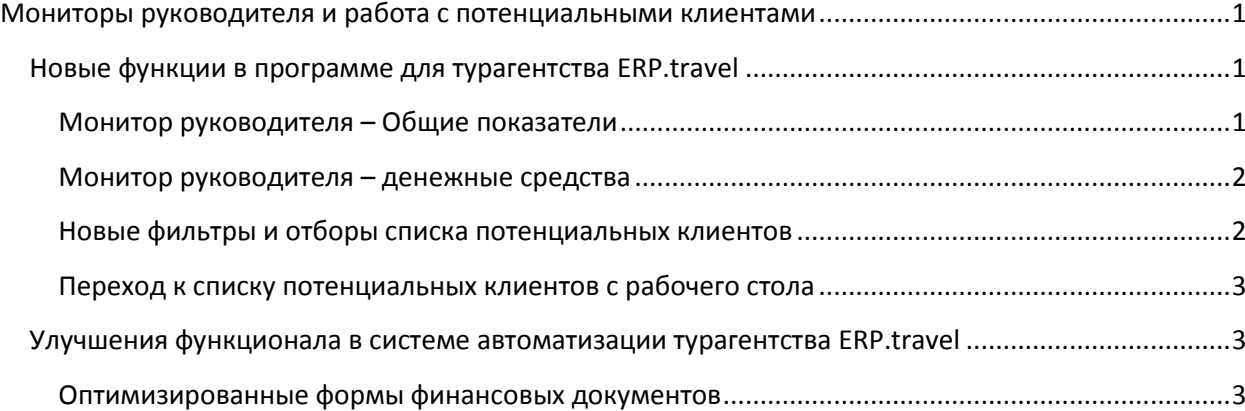

# Facebook.com/erptravel

Жми нравится, чтобы следить за обновлениями и новостями

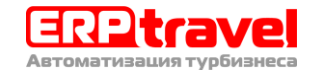